## **Quick Start Guide for Cisco 7965 IP Phone**

Standard Phone User Guide

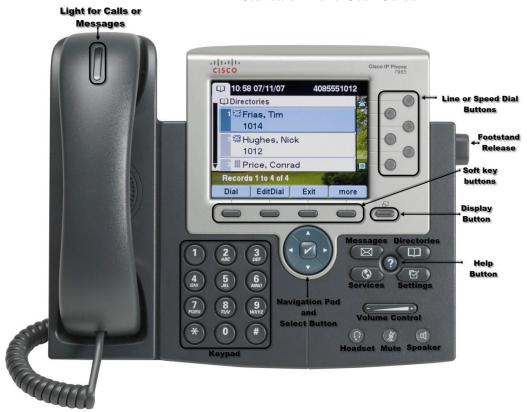

| Basic Phone Use                             |                                                                                                    |  |  |  |  |
|---------------------------------------------|----------------------------------------------------------------------------------------------------|--|--|--|--|
| Ringer Volume                               | 1. Press the VOLUME key (with phone on hook) to hear a sample ring.                                                                                                    |  |  |  |  |
| *Volume settings are<br>saved automatically | 2. Press the up and down arrows to reach the desired level.                                                                                                    |  |  |  |  |
| Handset Volume                              | 1. To increase or decrease the volume of your handset, lift the handset and press the up or down volume button. The volume buttons adjust the volume for the currently active condition. |  |  |  |  |
| Place a call                                | Either lift handset and dial, press line button and dial, or press New Call soft key and dial.                                                                                           |  |  |  |  |
|                                             | <ul> <li>Dial 5 digits for internal calls. Dial 9 + number for local calls.</li> </ul>                                                                                                   |  |  |  |  |
|                                             | <ul> <li>Dial 80 + 1 + number + 6-digit access code for long distance calls.</li> </ul>                                                                                                  |  |  |  |  |
|                                             | Dial 911 or 9 + 911 for Emergency Calls.                                                                                                    |  |  |  |  |
| Answer a call                               | Lift handset, press Line Appearance, or press ANSWER soft key.                                                                                                    |  |  |  |  |
|                                             | <ul> <li>If you receive a second call on your individual extension, you will hear a "beep."</li> </ul>                                                                                   |  |  |  |  |
|                                             | <ul> <li>To answer second call, press Line -OR- press ANSWER soft key. (First call is automatically put on</li> </ul>                                                                    |  |  |  |  |
|                                             | hold).                                                                                                    |  |  |  |  |
| End a call                                  | Hang up handset, or press END CALL soft key for speaker mode.                                                                                                    |  |  |  |  |
| Mute a call                                 | To mute, press MUTE. Press MUTE again to disengage.                                                                                                    |  |  |  |  |
| Send call to                                | Press soft key button iDivert button when phone is ringing.                                                                                                    |  |  |  |  |
| Voicemail                                   |                                                                                                    |  |  |  |  |
| Place a call on                             | 1. Press the HOLD soft key.                                                                                                    |  |  |  |  |
| Hold                                        | 2. Press the RESUME soft key or press the Line Appearance button to return to a call.                                                                                                    |  |  |  |  |
|                                             | If multiple calls are on hold on the same Line Appearance, use the scroll key to select the desired                                                                                      |  |  |  |  |
|                                             | call before pressing RESUME.                                                                                                    |  |  |  |  |
| Transfer a call                             | 1. During a call, press the TRANSFER soft key. This places the call on hold.                                                                                                    |  |  |  |  |
|                                             | 2. Dial the number to which you wish to transfer the caller.                                                                                                    |  |  |  |  |
|                                             | 3. When ringing begins, press TRANSFER again, or wait for party to answer then press TRANSFER. If party                                                                                  |  |  |  |  |
|                                             | refuses call, press RESUME soft key, or extension key where call is held to take the call back.                                                                                          |  |  |  |  |

## **Quick Start Guide for Cisco 7965 IP Phone**

Standard Phone User Guide

| Basic Phone Use   |                                                                                                    |  |  |  |
|-------------------|----------------------------------------------------------------------------------------------------|--|--|--|
| Transfer to       | 1. During a call, press the TRANSFER soft key. This places the call on hold.                                                                                                    |  |  |  |
| Voice Mail        | 2. Type # and the extension of the intended voicemail recipient                                                                                                    |  |  |  |
| Toroc man         | 3. Press the TRANSFER soft key again to complete the transfer to voice mail                                                                                                    |  |  |  |
| Host an Ad Hoc    | 1. While on a call, press the MORE soft key, then the CONFRN soft key. This will put the first call on hold                                                                     |  |  |  |
| Conference Call   | and select a new line.                                                                                                    |  |  |  |
|                   | 2. Place a call to another number.                                                                                                    |  |  |  |
|                   | 3. When the call connects, press CONFRN soft key again to add this party to the conference.                                                                                     |  |  |  |
|                   | 4. Repeat to add up to 5 parties.                                                                                                    |  |  |  |
|                   | When call originator hangs up, no additional parties can be added.                                                                                                    |  |  |  |
| Call Pick-Up      | 1. As the phone rings at an extension within your Call Group, lift the handset or select a line button.                                                                         |  |  |  |
|                   | 2. Press the MORE soft key to view the PickUp soft key.                                                                                                    |  |  |  |
|                   | 3. Press the PickUp soft key to transfer the call to your extension.                                                                                                    |  |  |  |
|                   | 4. Press the Answer soft key to answer the re-directed call on your phone.                                                                                                    |  |  |  |
|                   | This feature only works when it has been configured for your group                                                                                                    |  |  |  |
| Call Park         | 1. While on a call, press the PARK soft key.                                                                                                    |  |  |  |
|                   | 2. Press PARK. The display shows the number where the call is parked.                                                                                                    |  |  |  |
|                   | 3. To retrieve the parked call from any phone, lift handset and dial Park number.                                                                                               |  |  |  |
| Last Number       | Lift handset and press REDIAL soft key. To redial from a line other than primary, press line first, then press                                                                  |  |  |  |
| Redial            | REDIAL.                                                                                                    |  |  |  |
| Call Forward      | 1. Press the CFwdALL soft key (two beeps) and enter the internal number to which you wish to forward                                                                            |  |  |  |
| (to another       | your calls.                                                                                                    |  |  |  |
| extension)        | 2. To cancel, press the CFwdALL soft key.                                                                                                    |  |  |  |
| Do Not Disturb    | 1. Press the CFwdALL softkey                                                                                                    |  |  |  |
|                   | 2. Press the MESSAGES button                                                                                                    |  |  |  |
|                   | 3. To cancel, press the CFwdALL soft key                                                                                                    |  |  |  |
| Viewing/Dialing   | 1. Press the DIRECTORIES button.                                                                                                    |  |  |  |
| Placed, Received  | 2. Press the scroll and SELECT keys to select the desired type of call history.                                                                                                 |  |  |  |
| or Missed Calls   | 3. To edit a number, such as adding a 9, use the EditDial soft key to add digits to the front of the number.                                                                    |  |  |  |
|                   | 4. Press the back soft key once and the EXIT soft key twice to exit the directory menu.                                                                                         |  |  |  |
| Accessing/Dialing | 1. Press the DIRECTORIES button.                                                                                                    |  |  |  |
| from the          | 2. Use the scroll key to select CORPORATE DIRECTORY.                                                                                                    |  |  |  |
| Corporate         | <ol> <li>Press the SELECT soft key to display the directory search options.</li> <li>Use the SCROLL key to select a search option: First or Last Name, or Extension.</li> </ol> |  |  |  |
| Directory         | 5. Use the numbers corresponding to the letters on the dialing pad to enter a name or number to find it                                                                         |  |  |  |
|                   | in the directory.                                                                                                    |  |  |  |
|                   | 6. Press the DIAL soft key to speed dial a number from the corporate directory.                                                                                                 |  |  |  |
|                   | or thess the same sore key to speed did a number from the corporate directory.                                                                                                  |  |  |  |

| Ringtone Settings – Setup Options |                                                                                 |  |  |  |
|-----------------------------------|---------------------------------------------------------------------------------|--|--|--|
| To Select Ring                    | 1. Press "SETTINGS" button.                                                     |  |  |  |
| Туре                              | 2. Scroll / Select "Preferences"                                                |  |  |  |
|                                   | 3. Scroll / Select "Ringtone"                                                   |  |  |  |
|                                   | 4. Scroll / Select the extension to modify the ringtone for that specific line. |  |  |  |
|                                   | 5. Scroll through list of available ringtones.                                  |  |  |  |
|                                   | Press "PLAY" to hear a sample, press "SET" to choose that ringtone              |  |  |  |
|                                   | 6. After making your selection, press "Apply" soft key.                         |  |  |  |
|                                   | 7. Press "BACK" soft key twice and "EXIT" twice to return to the main menu.     |  |  |  |

## **Quick Start Guide for Cisco 7965 IP Phone**

Standard Phone User Guide

## Unity Voice Mail – Setup & Basic Voice Mail Functions

**Voice Mail – Initial Setup** 

Press the "Messages" button to access your voicemail box. You will be asked to initialize your mailbox the first time you access voice mail. Initialization includes recording your name, recording a **greeting**, and changing your password.

<u>Your temporary password is 6xxxx</u>. The 'x' represents your extension. Your new password must be at least 3 digits in length. **NOTE**: Be sure to press "#" after every entry for which the system prompts you.

| Access from desk phone  1. Press MESSAGES button. 2. Enter your password followed by the # key when prompted. 3. Press 1 to listen to new messages, 2 to send a message, 3 to review old messages, or 4 to access SETUP options.  Access when away from the office:  2. When voice mail answers, press * key. 3. Enter your 5-digit mailbox I.D. number (i.e., your "Extension Number") followed by the # key.  4. Enter your password followed by the # key.  While listening to a message:  1 - repeat 2 - save 3 - delete 4 - slower 5 - change volume  4 - jump to end of message  After a message:  1 - repeat 2 - save 3 - delete 4 - reply to internal user 5 - forward message 4 - reply to internal user  5 - forward message 5 - forward message 5 - forward message 6 - mark as new 7 - skip back 9 - hear date/timestamp  Setup Options  To re-record greeting: 1. Enter mailbox 2. Press 4 - Setup options, then 1 - for Greetings, then 1 - change greetings 3. Follow prompts  To rerecord name: 1. Enter mailbox 2. Press 4 - Setup options, then 3 - personal settings, then 2 - change name 3. Follow prompts  To change password: 1. Enter mailbox 2. Press 4 - Setup options, then 3 - Personal settings, then 1 - change password | Basic Voice Mail Use                                                                                                    |                                                                                                    |                                                                       |  |  |
|----------------------------------------------------------------------------------------------------|----------------------------------------------------------------------------------------------------|----------------------------------------------------------------------------------------------------|-----------------------------------------------------------------------|--|--|
| 2. Enter your password followed by the # key when prompted. 3. Press 1 to listen to new messages, 2 to send a message, 3 to review old messages, or 4 to access SETUP options.  Access when away from the office:  2. When voice mail answers, press * key. 3. Enter your 5-digit mailbox I.D. number (i.e., your "Extension Number") followed by the # key.  4. Enter your password followed by the # key.  While listening to a message:  1 - repeat 2 - save 3 - delete 4 - slower 9 - fast-forward 5 - change volume # - jump to end of message  After a message:  1 - repeat 2 - save 6 - mark as new 3 - delete 7 - skip back 9 - hear date/timestamp  Setup Options  To re-record greeting:  1. Enter mailbox 2. Press 4 - Setup options, then 1 - for Greetings, then 1 - change greetings 3. Follow prompts  To change password:  1. Enter mailbox 2. Press 4 - Setup options, then 3 - personal settings, then 2 - change name 3. Follow prompts  To change password:  1. Enter mailbox 2. Press 4 - Setup options, then 3 - Personal settings, then 1 - change password                                                                                                    |                                                                                                    | 1 Droce MESSACES button                                                                            |                                                                       |  |  |
| 3. Press 1 to listen to new messages, 2 to send a message, 3 to review old messages, or 4 to access SETUP options.  Access when away from the office:  1. Dial the voicemail number - 802-656-9940. 2. When voice mail answers, press * key. 3. Enter your 5-digit mailbox I.D. number (i.e., your "Extension Number") followed by the # key. 4. Enter your password followed by the # key.  While listening to a message:  1 - repeat 2 - save 3 - delete 4 - slower 5 - change volume 4 - jump to end of message  After a message:  1 - repeat 2 - save 3 - delete 4 - reply to internal user  Setup Options  To re-record greeting:  1. Enter mailbox 2. Press 4 - Setup options, then 1 - for Greetings, then 1 - change greetings 3. Follow prompts  To change password:  1. Enter mailbox 2. Press 4 - Setup options, then 3 - personal settings, then 2 - change password 5 - Setup options, then 3 - Personal settings, then 1 - change password                                                                                                    | Access from desk phone                                                                                                    |                                                                                                    |                                                                       |  |  |
| messages, or 4 to access SETUP options.  Access when away from the office:  1. Dial the voicemail number - 802-656-9940. 2. When voice mail answers, press * key. 3. Enter your 5-digit mailbox I.D. number (i.e., your "Extension Number") followed by the # key.  While listening to a message:  1 - repeat 2 - save 3 - delete 4 - slower 5 - change volume  1 - repeat 2 - save 9 - fast-forward 4 - jump to end of message  After a message:  1 - repeat 2 - save 9 - fast-forward 7 - skip back 8 - pause 9 - fast-forward 7 - skip back 9 - hear date/timestamp  Setup Options  To re-record greeting:  1 - Enter mailbox 2 - Press 4 - Setup options, then 1 - for Greetings, then 1 - change greetings 3 - Follow prompts  To rerecord name:  1 - Enter mailbox 2 - Press 4 - Setup options, then 3 - personal settings, then 2 - change name 3 - Follow prompts  To change password:  1 - Enter mailbox 2 - Press 4 - Setup options, then 3 - Personal settings, then 1 - change password                                                                                                    |                                                                                                    |                                                                                                    |                                                                       |  |  |
| Access when away from the office:  1. Dial the voicemail number - 802-656-9940. 2. When voice mail answers, press * key. 3. Enter your 5-digit mailbox I.D. number (i.e., your "Extension Number") followed by the # key. 4. Enter your password followed by the # key.  While listening to a message:  1 - repeat 2 - save 3 - delete 4 - slower 5 - change volume  1 - repeat 2 - save 3 - delete 4 - jump to end of message  After a message:  1 - repeat 2 - save 3 - delete 4 - reply to internal user  5 - forward message 6 - mark as new 7 - skip back 7 - skip back 9 - hear date/timestamp  Setup Options  To re-record greeting:  1. Enter mailbox 2. Press 4 - Setup options, then 1 - for Greetings, then 1 - change greetings 3. Follow prompts  To rerecord name:  1. Enter mailbox 2. Press 4 - Setup options, then 3 - personal settings, then 2 - change name 3. Follow prompts  To change password:  1. Enter mailbox 2. Press 4 - Setup options, then 3 - Personal settings, then 1 - change password                                                                                                    |                                                                                                    |                                                                                                    |                                                                       |  |  |
| office:  2. When voice mail answers, press * key. 3. Enter your 5-digit mailbox I.D. number (i.e., your "Extension Number") followed by the # key.  4. Enter your password followed by the # key.  While listening to a message:  1 - repeat 2 - save 3 - delete 4 - slower 5 - change volume  1 - repeat 2 - save 6 - faster 7 - skip back 8 - pause 9 - fast-forward # - jump to end of message  After a message:  1 - repeat 2 - save 6 - mark as new 7 - skip back 9 - hear date/timestamp  Setup Options  To re-record greeting: 1. Enter mailbox 2. Press 4 - Setup options, then 1 - for Greetings, then 1 - change greetings 3. Follow prompts  To rerecord name: 1. Enter mailbox 2. Press 4 - Setup options, then 3 - personal settings, then 2 - change name 3. Follow prompts  To change password: 1. Enter mailbox 2. Press 4 - Setup options, then 3 - Personal settings, then 1 - change password                                                                                                    | Access the control of the control of |                                                                                                    |                                                                       |  |  |
| 3. Enter your 5-digit mailbox I.D. number (i.e., your "Extension Number") followed by the # key. 4. Enter your password followed by the # key.  While listening to a message:  1 - repeat 2 - save 3 - delete 4 - slower 5 - change volume  1 - repeat 2 - save 3 - delete 4 - reply to internal user  Setup Options  To re-record greeting:  1. Enter mailbox 2. Press 4 - Setup options, then 1 - for Greetings, then 1 - change greetings 3. Follow prompts  To change password:  1. Enter mailbox 2. Press 4 - Setup options, then 3 - personal settings, then 2 - change name 3. Follow prompts  To change password:  1. Enter mailbox 2. Press 4 - Setup options, then 3 - Personal settings, then 1 - change password                                                                                                    |                                                                                                    |                                                                                                    |                                                                       |  |  |
| followed by the # key.  4. Enter your password followed by the # key.  While listening to a message:  1 - repeat 2 - save 3 - delete 8 - pause 4 - slower 5 - change volume  1 - repeat 5 - forward message  1 - repeat 2 - save 6 - mark as new 3 - delete 7 - skip back  2 - save 6 - mark as new 7 - skip back 9 - hear date/timestamp  Setup Options  To re-record greeting:  1. Enter mailbox 2. Press 4 - Setup options, then 1 - for Greetings, then 1 - change greetings 3. Follow prompts  To rerecord name:  1. Enter mailbox 2. Press 4 - Setup options, then 3 - personal settings, then 2 - change name 3. Follow prompts  To change password:  1. Enter mailbox 2. Press 4 - Setup options, then 3 - Personal settings, then 1 - change password                                                                                                    | office:                                                                                                    | · · · · · · · · · · · · · · · · · · ·                                                              |                                                                       |  |  |
| While listening to a message:  1 - repeat 2 - save 3 - delete 4 - slower 5 - change volume  4 - repeat 2 - save 5 - forward message  1 - repeat 4 - slower 5 - change volume  5 - forward message  1 - repeat 2 - save 3 - delete 4 - reply to internal user  5 - forward message 6 - mark as new 7 - skip back 4 - reply to internal user 9 - hear date/timestamp  Setup Options  To re-record greeting: 1 - Enter mailbox 2 - Press 4 - Setup options, then 1 - for Greetings, then 1 - change greetings 3 - Follow prompts  To rerecord name: 1 - Enter mailbox 2 - Press 4 - Setup options, then 3 - personal settings, then 2 - change name 3 - Follow prompts  To change password: 1 - Enter mailbox 2 - Press 4 - Setup options, then 3 - Personal settings, then 1 - change password                                                                                                    |                                                                                                    |                                                                                                    |                                                                       |  |  |
| While listening to a message:  1 - repeat 2 - save 3 - delete 4 - slower 5 - change volume  4 - jump to end of message  1 - repeat 2 - save 5 - forward message  1 - repeat 2 - save 6 - mark as new 7 - skip back  3 - delete 4 - jump to end of message  6 - mark as new 7 - skip back 9 - hear date/timestamp  Setup Options  To re-record greeting: 1                                                                                                    |                                                                                                    | 1                                                                                                  | •                                                                     |  |  |
| 2 - save 3 - delete 4 - slower 5 - change volume  4 - jump to end of message  1 - repeat 2 - save 3 - delete 4 - seve 6 - mark as new 7 - skip back  1 - repeat 2 - save 6 - mark as new 7 - skip back 9 - hear date/timestamp  Setup Options  To re-record greeting:  1 Enter mailbox 2 Press 4 - Setup options, then 1 - for Greetings, then 1 - change greetings 3 Follow prompts  To rerecord name:  1 Enter mailbox 2 Press 4 - Setup options, then 3 - personal settings, then 2 - change name 3 Follow prompts  To change password:  1 Enter mailbox 2 Press 4 - Setup options, then 3 - Personal settings, then 1 - change password                                                                                                    |                                                                                                    | 4. Enter your password followed by the # key.                                                      |                                                                       |  |  |
| 2 - save 3 - delete 4 - slower 5 - change volume  4 - jump to end of message  1 - repeat 2 - save 3 - delete 4 - seve 6 - mark as new 7 - skip back  1 - repeat 2 - save 6 - mark as new 7 - skip back 9 - hear date/timestamp  Setup Options  To re-record greeting: 1 Enter mailbox 2 Press 4 - Setup options, then 1 - for Greetings, then 1 - change greetings 3 Follow prompts  To rerecord name: 1 Enter mailbox 2 Press 4 - Setup options, then 3 - personal settings, then 2 - change name 3 Follow prompts  To change password: 1 Enter mailbox 2 Press 4 - Setup options, then 3 - Personal settings, then 1 - change password                                                                                                    | While listening to a message:                                                                                                    | 1 - repeat                                                                                         | 6 - faster                                                            |  |  |
| 4 - slower 5 - change volume  # - jump to end of message  1 - repeat 2 - save 3 - delete 4 - reply to internal user  5 - forward message 6 - mark as new 7 - skip back 9 - hear date/timestamp  Setup Options  To re-record greeting: 1. Enter mailbox 2. Press 4 - Setup options, then 1 - for Greetings, then 1 - change greetings 3. Follow prompts  To rerecord name: 1. Enter mailbox 2. Press 4 - Setup options, then 3 - personal settings, then 2 - change name 3. Follow prompts  To change password: 1. Enter mailbox 2. Press 4 - Setup options, then 3 - Personal settings, then 1 - change password                                                                                                    |                                                                                                    | I -                                                                                                | 7 - skip back                                                         |  |  |
| After a message:  1 - repeat 2 - save 3 - delete 4 - reply to internal user  5 - hear date/timestamp  Setup Options  To re-record greeting:  1. Enter mailbox 2. Press 4 - Setup options, then 1 - for Greetings, then 1 - change greetings 3. Follow prompts  To rerecord name:  1. Enter mailbox 2. Press 4 - Setup options, then 3 - personal settings, then 2 - change name 3. Follow prompts  To change password:  1. Enter mailbox 2. Press 4 - Setup options, then 3 - Personal settings, then 1 - change password                                                                                                    |                                                                                                    | <b>3</b> - delete                                                                                  | 8 - pause                                                             |  |  |
| After a message:  1 - repeat 2 - save 3 - delete 4 - reply to internal user  Setup Options  To re-record greeting:  1. Enter mailbox 2. Press 4 - Setup options, then 1 - for Greetings, then 1 - change greetings 3. Follow prompts  To rerecord name:  1. Enter mailbox 2. Press 4 - Setup options, then 3 - personal settings, then 2 - change name 3. Follow prompts  To change password:  1. Enter mailbox 2. Press 4 - Setup options, then 3 - Personal settings, then 1 - change password                                                                                                    |                                                                                                    | 4 - slower                                                                                         | 9 - fast-forward                                                      |  |  |
| 1 - repeat   2 - save   6 - mark as new   7 - skip back   9 - hear date/timestamp                                                                                                    |                                                                                                    | 5 - change volume                                                                                  | # - jump to end of message                                            |  |  |
| 2 - save 3 - delete 4 - reply to internal user  Setup Options  To re-record greeting:  1. Enter mailbox 2. Press 4 - Setup options, then 1 - for Greetings, then 1 - change greetings 3. Follow prompts  To rerecord name:  1. Enter mailbox 2. Press 4 - Setup options, then 3 - personal settings, then 2 - change name 3. Follow prompts  To change password:  1. Enter mailbox 2. Press 4 - Setup options, then 3 - Personal settings, then 1 - change password                                                                                                    | After a message:                                                                                                    | 1 - repeat                                                                                         | 5 - forward message                                                   |  |  |
| 3 - delete 4 - reply to internal user 9 - hear date/timestamp  Setup Options  To re-record greeting:  1. Enter mailbox 2. Press 4 - Setup options, then 1 - for Greetings, then 1 - change greetings 3. Follow prompts  To rerecord name:  1. Enter mailbox 2. Press 4 - Setup options, then 3 - personal settings, then 2 - change name 3. Follow prompts  To change password:  1. Enter mailbox 2. Press 4 - Setup options, then 3 - Personal settings, then 1 - change password                                                                                                    |                                                                                                    | -                                                                                                  |                                                                       |  |  |
| Setup Options  To re-record greeting:  1. Enter mailbox 2. Press 4 - Setup options, then 1 - for Greetings, then 1 - change greetings 3. Follow prompts  To rerecord name: 1. Enter mailbox 2. Press 4 - Setup options, then 3 - personal settings, then 2 - change name 3. Follow prompts  To change password: 1. Enter mailbox 2. Press 4 - Setup options, then 3 - Personal settings, then 1 - change password                                                                                                    |                                                                                                    |                                                                                                    |                                                                       |  |  |
| To re-record greeting:  1. Enter mailbox 2. Press 4 - Setup options, then 1 - for Greetings, then 1 - change greetings 3. Follow prompts  To rerecord name:  1. Enter mailbox 2. Press 4 - Setup options, then 3 - personal settings, then 2 - change name 3. Follow prompts  To change password:  1. Enter mailbox 2. Press 4 - Setup options, then 3 - Personal settings, then 1 - change password                                                                                                    |                                                                                                    |                                                                                                    | · ·                                                                   |  |  |
| 2. Press 4 - Setup options, then 1 - for Greetings, then 1 - change greetings 3. Follow prompts  1. Enter mailbox 2. Press 4 - Setup options, then 3 - personal settings, then 2 - change name 3. Follow prompts  1. Enter mailbox 2. Press 4 - Setup options, then 3 - Personal settings, then 1 - change password                                                                                                    | Setup Options                                                                                                    | 1                                                                                                  |                                                                       |  |  |
| 3. Follow prompts  To rerecord name:  1. Enter mailbox 2. Press 4 - Setup options, then 3 - personal settings, then 2 - change name 3. Follow prompts  To change password:  1. Enter mailbox 2. Press 4 - Setup options, then 3 - Personal settings, then 1 - change password                                                                                                    | To re-record greeting:                                                                                                    | 1. Enter mailbox                                                                                   |                                                                       |  |  |
| 3. Follow prompts  To rerecord name:  1. Enter mailbox 2. Press 4 - Setup options, then 3 - personal settings, then 2 - change name 3. Follow prompts  To change password:  1. Enter mailbox 2. Press 4 - Setup options, then 3 - Personal settings, then 1 - change password                                                                                                    |                                                                                                    | 2. Press <b>4</b> - Setup options, then <b>1</b> - for Greetings, then <b>1</b> - change greetings |                                                                       |  |  |
| 2. Press 4 - Setup options, then 3 - personal settings, then 2 - change name 3. Follow prompts  1. Enter mailbox 2. Press 4 - Setup options, then 3 - Personal settings, then 1 - change password                                                                                                    |                                                                                                    | 3. Follow prompts                                                                                  |                                                                       |  |  |
| <ul> <li>3. Follow prompts</li> <li>To change password:</li> <li>1. Enter mailbox</li> <li>2. Press 4 - Setup options, then 3 - Personal settings, then 1 - change password</li> </ul>                                                                                                    | To rerecord name:                                                                                                    |                                                                                                    |                                                                       |  |  |
| <ul> <li>3. Follow prompts</li> <li>To change password:</li> <li>1. Enter mailbox</li> <li>2. Press 4 - Setup options, then 3 - Personal settings, then 1 - change password</li> </ul>                                                                                                    |                                                                                                    |                                                                                                    |                                                                       |  |  |
| To change password:  1. Enter mailbox 2. Press 4 - Setup options, then 3 - Personal settings, then 1 - change password                                                                                                    |                                                                                                    |                                                                                                    |                                                                       |  |  |
| 2. Press <b>4</b> - Setup options, then <b>3</b> - Personal settings, then <b>1</b> - change password                                                                                                    | To change password:                                                                                                    |                                                                                                    |                                                                       |  |  |
|                                                                                                    | <b>.</b>                                                                                                    | 2. Press <b>4</b> - Setup options                                                                  | s, then <b>3</b> - Personal settings, then <b>1</b> - change password |  |  |
| 3. Follow prompts                                                                                                    |                                                                                                    | 3. Follow prompts                                                                                  |                                                                       |  |  |